# <span id="page-0-2"></span>**Dell™ OpenManage™ Management Station Software** バージョン **6.3** インストールガイド

- [管理下システムと管理ステーション](#page-0-0)
- [Dell Systems Management Tools and Documentation DVD](#page-0-1)
- **O** [Dell Server Updates DVD](#page-1-0)
- **O** [Dell Management Console DVD](#page-2-0)
- [Windows](#page-2-1) [に](#page-2-1) [Management Station Software](#page-2-1) [をインストールする](#page-2-1)

● [対応](#page-4-0) [Red Hat Enterprise Linux](#page-4-0)[、](#page-4-0)[SUSE](#page-4-0)、[Linux Enterprise Server](#page-4-0)[、および](#page-4-0) [VMware ESX Server](#page-4-0) [に](#page-4-0) [Management Station](#page-4-0) [Software](#page-4-0) [をインストールする](#page-4-0)

『Dell OpenManage Management Station Software インストールガイド』では、Dell™ OpenManage™ Management Station Software の概要とインストール手順について説明します。Dell OpenManage Server Administrator のインストールの詳細について は、『Dell OpenManage Server Administrator インストールガイド』(デルサポートサイト <http://support.dell.com/support/edocs/software/omswrels/index.htm>[\)](http://support.dell.com/support/edocs/software/omswrels/index.htm) を参照してください。

Dell Systems Management Software は、次の 3 枚の DVD で構成されています。

- *[Dell Systems Management Tools and Documentation DVD](#page-0-1)*
- *[Dell Server Updates DVD](#page-1-0)*
- *[Dell Management Console DVD](#page-2-0)*

各種の Dell Systems Management Software の詳細については、デルサポートサイト <http://support.dell.com/support/edocs/software/omswrels/index.htm>[\)](http://support.dell.com/support/edocs/software/omswrels/index.htm) を参照してください。

Systems Management Software に対応する各種のデルシステム、対応オペレーティングシステム、これらのシステムにインストールで きる Dell OpenManage コンポーネントの詳細については、最新の 『Dell Systems Software Support Matrix』 (デルサポートサイト <http://support.dell.com/support/edocs/software/omswrels/index.htm>[\)](http://support.dell.com/support/edocs/software/omswrels/index.htm) を参照してください。

[トップに戻る](#page-0-2)

# <span id="page-0-0"></span>管理下システムと管理ステーション

Dell Systems Management ツールの使い方によって、システムは次のように分類できます。

管理下システム

管理下システムとは、Dell OpenManage Server Administrator(『Dell Systems Management Tools and Documentation DVD』に含まれるシステム管理ツールの 1 つ)または Dell Management Console を使用して、監視および管理されるシステムを 指します。対応ウェブブラウザを使用して、Server Administrator を実行しているシステムをローカルまたはリモートで管理でき るようになります。Server Administrator の詳細については、『Dell OpenManage Server Administrator インストールガイ ド』(デルサポートサイト <http://support.dell.com/support/edocs/software/omswrels/index.htm> または『Dell Systems Management Tools and Documentation DVD』)を参照してください。

管理ステーション

管理ステーションは、1 つまたは複数の管理下システムを中央からリモート管理するために使用できる、任意のコンピュータ(ラッ プトップ、デスクトップ、またはサーバー)です。

### [トップに戻る](#page-0-2)

### <span id="page-0-1"></span>**Dell Systems Management Tools and Documentation DVD**

Dell Systems Management Tools and Documentation メディア DVD には、Dell OpenManage Systems Management Software が収録されています。このソフトウェアは、デルシステム用のアプリケーション スイートで、 システムコンポーネントの監視、問題の診 断、警告による通知、トラブルシューティング目的でのシステムへのリモートアクセスを通して、システムを管理できます。

Dell OpenManage Systems Management Software は、Managed System Software と Management Station Software に分類で きます。

## **Managed System Software**

Dell OpenManage Managed System Software には、次のアプリケーションが含まれています。

- Dell OpenManage Server Administrator
- Local Remote Access Controller
- Storage Management Service

Managed System Software のインストールの詳細については、『Dell OpenManage Server Administrator インストールガイド』 (デルサポートサイト <http://support.dell.com/support/edocs/software/omswrels/index.htm>[\)](http://support.dell.com/support/edocs/software/omswrels/index.htm)を参照してください。

### **Management Station Software**

Dell Management Station Software のコンポーネントである以下のアプリケーションは、『Dell Systems Management Tools and Documentation DVD』からインストールできます。

Active Directory® Snap-In

Active Directory Snap-in ユーティリティは、Microsoft® Active Directory への拡張スナップインを提供するため、デル特定の Active Directory オブジェクトを管理することができます。デル特有のスキーマクラス定義と、こうした定義に対するインストー ルパッケージも DVD に含まれています。デル特有のスキーマクラスを Active Directory スキーマに追加した後、Active Directory Snap-in ユーティリティをインストールできます。

• BMC Utilities

BMC Management Utility (BMU) は、ベースボード管理コントローラ (BMC) または IPMI プロトコルを使用する iDRAC が装 備されたシステムのリモート管理と構成を可能にするユーティリティです。BMU の詳細については、 『*Dell OpenManage* ベース ボード管理コントローラユーティリティユーザーズガイド』 (デルサポートサイト <http://support.dell.com/support/edocs/software/omswrels/index.htm>[\)](http://support.dell.com/support/edocs/software/omswrels/index.htm) を参照してください。

• DRAC Tools

Dell Remote Access Controller (DRAC) コンソールは、デル システムにリモート管理機能を提供するための管理ステーション ソフトウェアです。RAC ハードウェアへはウェブブラウザまたは RACADM コマンドラインインタフェース(CLI)を使ってリ モート接続して、次の RAC 機能にアクセスできます。RACADM CLI は Remote Access Controller(RAC)へのコマンドライン ユーザーインタフェースです。

Dell Remote Access Controller は、管理下システムまたは管理ステーションのいずれかにインストールできます。

管理下システムに Dell Remote Access Controller をインストールする手順については、『Dell OpenManage Server Administrator インストールガイド』を参照してください。管理ステーション上での Remote Access Controller のインストール については、「[Windows](#page-2-1) [に](#page-2-1) [Management Station Software](#page-2-1) [をインストールする」](#page-2-1)を参照してください。

Remote Access Controller の詳細については、『Dell Remote Access Controller ファームウェアユーザーズガイド』(デルサ ポートサイト <http://support.dell.com/support/edocs/software/omswrels/index.htm>[\)](http://support.dell.com/support/edocs/software/omswrels/index.htm) を参照してください。

• IT Assistant

Dell OpenManage IT Assistant は、ネットワーク上のシステムを監視および管理する中央アクセスポイントを提供します。企業 全体の包括的なビューをシステム管理者に提供することで、IT Assistant は、システムの稼働時間を増やし、繰り返しの多い作業 を自動化して、業務の中断を防止できます。

IT Assistant の使用方法については、『Dell OpenManage IT Assistant ユーザーズガイド』(デルサポートサイト <http://support.dell.com/support/edocs/software/omswrels/index.htm>[\)](http://support.dell.com/support/edocs/software/omswrels/index.htm) を参照してください。

[トップに戻る](#page-0-2)

## <span id="page-1-0"></span>**Dell Server Updates DVD**

Dell OpenManage サブスクリプションサービスキットは、2 枚の DVD に収納されています。

- *Dell Systems Management Tools and Documentation DVD*
- *Dell Server Updates* DVD

『Dell Server Updates DVD』は、サブスクリプションサービスを購読している顧客のみ使用できます。

『Dell Server Updates DVD』には、Dell Update Packages(DUP)と Dell OpenManage Server Update Utility(SUU)が含まれ ています。DUP を使用すると、システム管理者は広範なシステムコンポーネントを同時にアップデートでき、同様な構成のデルシステムに 一括してスクリプトを適用することで、システムソフトウェアコンポーネントを同じバージョンレベルまで上げることができます。

SUU は、システムに必要なアップデートを特定し、適用するアプリケーションです。SUU を使用すると、デルシステムをアップデートし たり、SUU がサポートしているシステムに使用できるアップデートを確認したりできます。

『Dell Server Updates DVD』は、プログラムやオペレーティングシステムのインストール、設定、アップデートに使用できるだけでな く、システム用の新しいバージョンの Dell OpenManager Server Administrator も提供します。

DUP と SUU の詳細については、『Dell Update Packages ユーザーズガイド』と『Dell OpenManage Server Update Utility ユー ザーズガイド』 (デルサポートサイト <http://support.dell.com/support/edocs/software/omswrels/index.htm>[\)](http://support.dell.com/support/edocs/software/omswrels/index.htm) を参照して ください。

サブスクリプションサービスの詳細については、**www.dell.com/openmanagesubscription** を参照するか、営業担当にお問い合わ せください。

[トップに戻る](#page-0-2)

### <span id="page-2-0"></span>**Dell Management Console DVD**

Dell Management Console は、ウェブベースのシステム管理ソフトウェアで、ネットワーク上にあるデバイスの発見とインベントリ作成 を可能にします。また、ネットワークデバイスの正常性やパフォーマンスの監視、デルシステムのパッチ管理などの高度な機能も提供して います。

『Dell Management Console DVD』は、Dell xx0x 以降のすべてのシステムで使用できます。Dell Management Console は、 **[www.dell.com/openmanage](http://www.dell.com/openmanage)** からもダウンロードできます。

#### [トップに戻る](#page-0-2)

### <span id="page-2-1"></span>**Windows** に **Management Station Software** をインストールする

1. 管理ステーションアプリケーションをインストールするシステムに、システム管理者としてログインします。

2. DVD ドライブに『Dell Systems Management Tools and Documentation DVD』を挿入します。 または、デルサポートサイト **support.jp.dell.com** からウェブインストーラをダウンロードします。

**□□□ autorun.exe を実行します。** 

□□□ DVD を使用してインストールする場合、インストールする管理ステーションアプリケーションを選択して インストール をクリッ クします。

5. **InstallShield** ウィザード の手順に従います。

**レンキ: リモート RAC (管理ステーションにインストールされた RAC) とローカル RAC (管理下システムにインストールされた** RAC)を同じシステムにインストールすることはできません。

メモ: **Dell OpenManage IT Assistant** オプションは、古いバージョンの IT Assistant がすでにインストールされている場 合にのみ表示されます。この場合は、Dell OpenManage IT Assistant オプションを選択することで、IT Assistant がバージョン 8.7 にアップグレードされます。IT Assistant のアップグレードの詳細については、『Dell OpenManage IT Assistant ユーザー ズガイド』(<http://support.dell.com/support/edocs/software/omswrels/index.htm>[\)を](http://support.dell.com/support/edocs/software/omswrels/index.htm)参照してください。

[トップに戻る](#page-0-2)

**Windows Microsoft Windows Server 2008 Core** と **Microsoft Hyper-V Server** に **Management Station Software** をインストール Microsoft® Windows Server® 2008 および Hyper-V™ Server オペレーティングシステムの サーバーコア インストールオプションを 使用すると、使用するサーバー役割の実行に最小限必要な環境を提供できるので、メンテナンスや管理の要件が軽減されると同時に、サー バー役割に対する攻撃面が減少します。Windows Server 2008 Core または Hyper-V Server のインストールでは、サポートされてい るサーバー役割に必要なバイナリのサブセットのみがインストールされます。たとえば、Explorer シェルは、Windows Server 2008 Core または Hyper-V Server インストールの一部としてインストールされません。Windows Server 2008 Core または Hyper-V Server のインストールではデフォルトのユーザーインタフェースはコマンドプロンプトです。

Windows Server 2008 Core または Hyper-V Server オペレーティングシステムは、Dell OpenManage ソフトウェアコンポーネント のグラフィカルユーザーインタフェース(GUI)を使用したインストールをサポートしていません。サーバーコアに Dell OpenManage ソ フトウェアを CLI モードでインストールする必要があります。サーバーコアの詳細については、Microsoft のウェブサイトを参照してくだ さい。

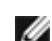

メモ: Windows Server 2008 または Windows Vista® に Systems Management Software をインストールするには、ビル トイン Administrator としてログインする必要があります。ビルトイン Administrator アカウントについては、Windows Server 2008 のヘルプを参照してください。

## **Management Station Software** を **CLI** モードでインストールする

DRAC Tools をインストールするには、次のコマンドを使って MSI ファイルをコマンドプロンプトから起動します。

msiexec /i DRAC.msi

MSI ファイル **DRAC.msi** は **SYSMGMT\ManagementStation\windows\DRAC** (『Dell Systems Management Tools and Documentation DVD』)にあります。

BMU をインストールするには、次のコマンドを使って MSI ファイルをコマンドプロンプトから起動します。

msiexec /i BMC.msi

**BMC.msi** MSI ファイル は **SYSMGMT\ManagementStation\windows\BMC** (『Dell Systems Management Tools and Documentation DVD』)にあります。

Active Directory Snap-In をインストールするには、次のコマンドを使って MSI ファイルをコマンドプロンプトから起動します。

msiexec /i ADSnapIn.msi

**ADSnapIn.msi** MSI ファイルは **SYSMGMT\ManagementStation\windows\ADSnapIn** (『Dell Systems Management Tools and Documentation DVD』)にあります。

IT Assistant をインストールするには、次のコマンドを使用して MSI ファイルをコマンドプロンプトから起動します。

msiexec /i ITA.msi

**ITA.msi** MSI ファイルは、**SYSMGMT\ManagementStation\windows\ITAssistant** (『Dell Systems Management Tools and Documentation DVD』)にあります。

Management Station Software のローカライズバージョンをインストールするには、コマンドプロンプトで次のコマンドを入力しま す。

Msiexec /I <管理ステーションソフトウェア>.msi TRANSFORMS= <言語変換>.mst

<言語変換>.mst は、以下の言語ファイルで置き換えます。

1031.mst ドイツ語 1034.mst スペイン語 1036.mst フランス語 1041.mst 日本語 2052.mst 簡体字中国語

## **Management Station Software** を **CLI** モードでアンインストールする

Management Station Software をアンインストールするには、表 1-1 に示すコマンドを実行します。

表 **1-1** 管理ステーションアンインストールコマンド

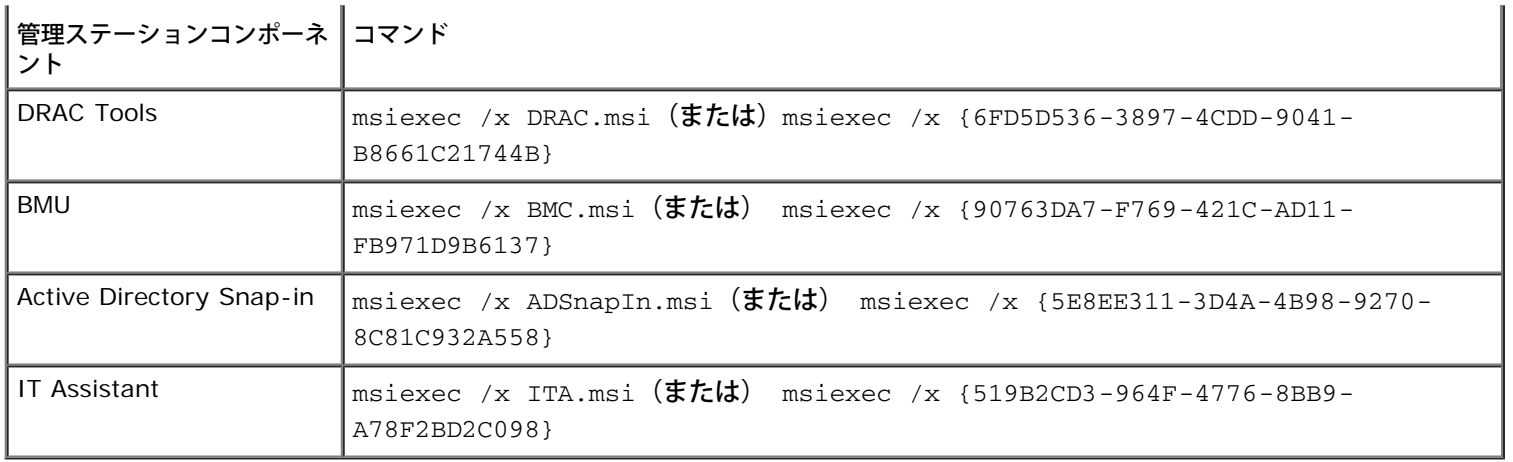

### [トップに戻る](#page-0-2)

### <span id="page-4-0"></span>対応 **Red Hat Enterprise Linux**、**SUSE Linux Enterprise Server**、 および **VMware ESX Server** に **Management Station Software** をイ ンストールする

Red Hat® Enterprise Linux®、SUSE® Linux Enterprise Server、および VMware® ESX™ Server オペレーティングシステムで は、DRAC Tools と BMU のみがサポートされています。

■ メモ: Red Hat Enterprise Linux 5 オペレーティングシステムでは、DVD は -noexec mount オプションで自動マウントされま す。このオプションでは、DVD から実行可能ファイルを実行することはできません。DVD-ROM を手動でマウントし、実行ファイ ルを実行してください。

1. BMU をインストールするには、**SYSMGMT/ManagementStation/linux/bmc** ディレクトリに移動し、次のコマンドを使っ てオペレーティングシステムに対応した BMU RPM をインストールします。

- o Red Hat Enterprise Linux を実行しているシステムでは、次のコマンドを使用します。 rpm -ivh osabmcutil\*-RHEL-\*.rpm
- o SUSE Linux Enterprise Server を実行しているシステムでは、次のコマンドを使用します。 rpm -ivh osabmcutil\*-SUSE-\*.rpm
- 2. DRAC Tools をインストールするには、**SYSMGMT/ManagementStation/linux/rac/<**オペレーティングシステム **>** ディ レクトリに移動し、次のコマンドを実行します。

rpm -ivh \*.rpm

#### [トップに戻る](#page-0-2)

この文書の情報は、事前の通知なく変更されることがあります。 **©2010 Dell Inc.** 無断転載を禁じます。

Dell Inc. の書面による許可のない複製は、いかなる形態においても厳重に禁じられています。

本書で使用されている商標:Dell、DELL ロゴ、OpenManage、PowerEdge はDell Inc. の商標です。*Microsoft*、*Windows*、*Windows Server*、*Windows Vista*、*Hyper-V*、Active Directory は米国およびその他の国における Microsoft Corporation の商標または登録商標です。Red Hat および Red Hat Enterprise Linux は米国およびその他の国における Red Hat, Inc. の登録商標です。*SUSE* は 米国およびその他の国における Novell Inc. の 登録商標です。*VMware* は 米国 およびその他の国における VMware, Inc. の登録商標で、*ESX Server* は 同社の商標です。

商標または製品の権利を主張する 事業体を表すためにその他の商標および社名が使用されていることがあります。それらの商標や会社名は、一切 Dell Inc. に帰属す るものではありません。

2010 年 4 月